# ILSB Computer System Information for Students Using the FE-Lab Introduction

#### H. Pettermann

Institute of Lightweight Design and Structural Biomechanics
TII Wien

2012 02 27 (update 2015 06 10 / 2015 12 22 / 2018 02 07 / 2019 08 01)

## Most Important

- account-sharing is strictly forbidden
- never give password to anybody

- DO NOT REBOOT
  - or switch on/off

▶ logout when leaving (more than 20 min.)

▶ if problems occur — tell the ILSB-staff

► for every lecture a separate ACCOUNT REQUEST FORM has to be filled

## **ILSB Computer System**

- Information for students who will work
  - ▶ in the **FE-Lab** of the ILSB (room BE 02 01)
  - ▶ and with the server student
- the ILSB FE-Lab is accessible using the Student ID card
  - when requested together with the account
- occasionally closed
  - when classes are given in the FE-Lab
  - for schedule see: http://www.ilsb.tuwien.ac.at/felab

## Hardware Components

- FE-Lab computers felabXY
  - all computers are equal
  - some of them may be reserved for designated lectures
  - ▶ if your favorite computer is occupied take another one ...
    - check load info on the screen top right
  - every user has a home directory
    - it is on a file server, not on the local computer
    - it is unique the same from each FE-Lab computer!
- File Server
  - located in a separate server room
  - RAID system (redundant data storage in case of disk errors)
  - regular data back-up
- Additional Servers
  - for various, designated services
    - mid to large size numerics, mail, internet, ...

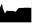

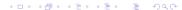

## Hardware Components

## Student file space

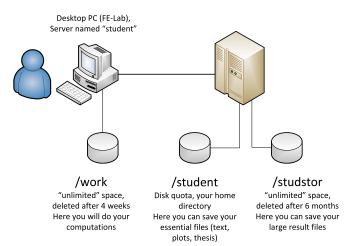

#### Server — Terminal — Data

## It is not a bunch of Personal Computers ... but a highly integrated network of computers with different duties.

Users must be aware of three fundamentally different components.

- Compute Server
  - that computer who's CPU is crunching the numbers
- Terminal
  - the computer you sit in front of with keyboard and mouse
- Data (storage medium)
  - hard disk where data is stored, written to, and read from, e.g.
    - home directory disk in the file server
    - work disk in the FE-Lab computer
    - work disk in the compute server

These components are connected via the ILSB-intranet.

## Typical Usage - Example

Running, e.g., a Finite Element analysis on an FE-Lab computer: This produces not only an output database with the results but also a huge amount of temporary data (which will be deleted by the program when the analysis has been finished).

#### from what we've learned so far

- to run the job on felabXY (=compute server)
  - one has to be logged on to felabXY
- typically, one sits in front of felabXY (=terminal)
- data must be on a hard disk of felabXY
  - ▶ ... /work
  - analysis must be started from there
- ▶ If the data is on the *home* directory, all data traffic is transference via the ILSB intranet!
- ► This will slow down the ILSB computer system
  - your work, your colleagues' work, the ILSB staff's work
  - ... the ILSB sys-admin will tell you ...

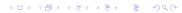

### First Steps

- all FE-Lab computers are equal
- operating system: LINUX
- every user has one unique home directory
  - at file server, not local
- do not reboot or switch on/off!
  - jobs may run in the background
  - problems: tell the ILSB staff
- ▶ login ...
  - ▶ username is your matriculation number (with leading *e*)
  - ▶ inital password is printed on your *account info* sheet
    - automatic request to change the initial password
- changing the password (later)
  - open a TerminalEmulation
    - screen icon in the bottom task bar
  - type passwd
    - and follow the instructions ...
- ▶ the password is the same on ALL FE-Lab computers
- ▶ after three wrong attempts account is locked for 10 min.

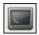

## FE-Lab Desktop and File System

- home directory
  - use sub-folders to organize your data
  - data is safe (raid system)
- local work disk
  - to run large simulations (e.g. FEM computations)
  - ▶ to be found in the file manager under filesystem/work
  - make sub-folder yourusername (eXXXXXXX)
    - copy input file there
    - run analysis
    - do post-processing
    - move result files from there to your home-directory
    - remove all other files
  - ightharpoonup no redundant data storage (disk crash ightarrow data lost)
  - automatic deletion of data older than 4 weeks
- work disk of other FE-Lab computers
  - /nfs/felabXY/work
- logout
  - green exit icon (top left)

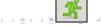

#### Some Basics on Linux

- typically, programs are started in a command line
  - open a TerminalEmulation
  - type the command and the press returnkey
  - ▶ follow the instructions ...
- file management
  - graphical filemanager can be used, or
  - using Linux commands in a TerminalEmulation, see e.g.
    - http://www.tuxfiles.org/linuxhelp/linuxfiles.html
    - http://www.tuxfiles.org/linuxhelp/fileman.html
    - http://www.tuxfiles.org/linuxhelp/dirman.html
- CAUTION the remove command in Linux rm
  - there is NO trash can to restore the removed files
  - ... it's gone!
  - the same for moving/renaming (mv) to existing files

## Editing, Printing, Web Browsing, etc.

- many file editors are available
  - gedit is the default editor
  - gvim is a powerful one, including syntax highlighting
- printing in the FE-Lab monochrome only
- printer name: post3dh
  - via the GUI
  - command line: lpr -Ppost3dh filename
    - for PDF, PS, TXT files
- Documentation on various ILSB topics
  - http://www.ilsb.tuwien.ac.at/student
  - ▶ other than USER GUIDES FE Pre&Post may be out-dated

## Maintaining Economic Data Management

- remove all files which are no longer needed
  - empty trash can, too
- keep only useful input and result files
- files should have headers!
  - which can be understood a few months later, too
- when project/thesis is finished
  - make an archive of the simulation jobs and the report/thesis
    - keep the input files of the runs presented in the report/thesis
    - keep results data bases (if possible)
    - save figures and diagrams (including the data sets)
  - structure the archive in sub-folders
  - add read.me files explaining the content
  - clean up!
  - tell you advisor/lecturer

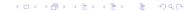

## Summary

- distinguish between
  - compute server
  - terminal
  - data (disk)
- reduce stored data
- do not reboot
  - nor switch on/off
- this presentation can be found at
  - http://www.ilsb.tuwien.ac.at/student/
- additional presentations on related topics are available

## ILSB Students' Hompe Page

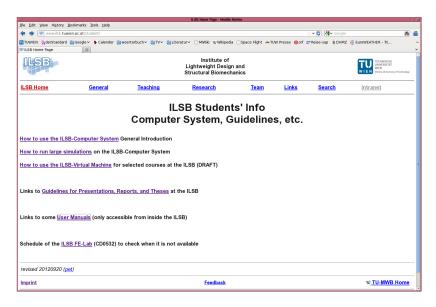

## Hints; Questions ... and Answers

#### hints:

- file and directory names do not use "blanks", special characters, etc.
- ▶ use the default *Xfce session* in the bottom task bar (at the login screen)